## Como posso atualizar uma licença no Portal do Enterprise Agreement (EA)?

## **Contents**

Apenas para uso de clientes/parceiros externos: essas instruções são fornecidas para ajudar os clientes/parceiros a executar a ação sozinhos para resolver o problema. Se o cliente/parceiro encontrar problemas nas instruções, peça que ele abra um caso com o suporte de licenciamento ([https://www.cisco.com/go/scm\)](https://www.cisco.com/go/scm) para ajudar a resolver o problema. NÃO execute você mesmo essas ações se for um recurso interno da Cisco fora da equipe de suporte de licenciamento.

Antes de começar, verifique se você tem:

- Conta Cisco.com ativa
- O acesso à Conta inteligente/Virtual é necessário
- Detalhes do dispositivo que tem licenças de colaboração

Etapa 1: Vá para a [Cisco Software Central](https://software.cisco.com) e faça login com suas credenciais Cisco.com

Etapa 2: Clique em Acessar o EA Workspace na seção EA Workspace e selecione sua Conta inteligente

Etapa 3: selecione o catálogo cuja licença você deseja atualizar

Etapa 4: clique na guia Dispositivos e encontre o dispositivo

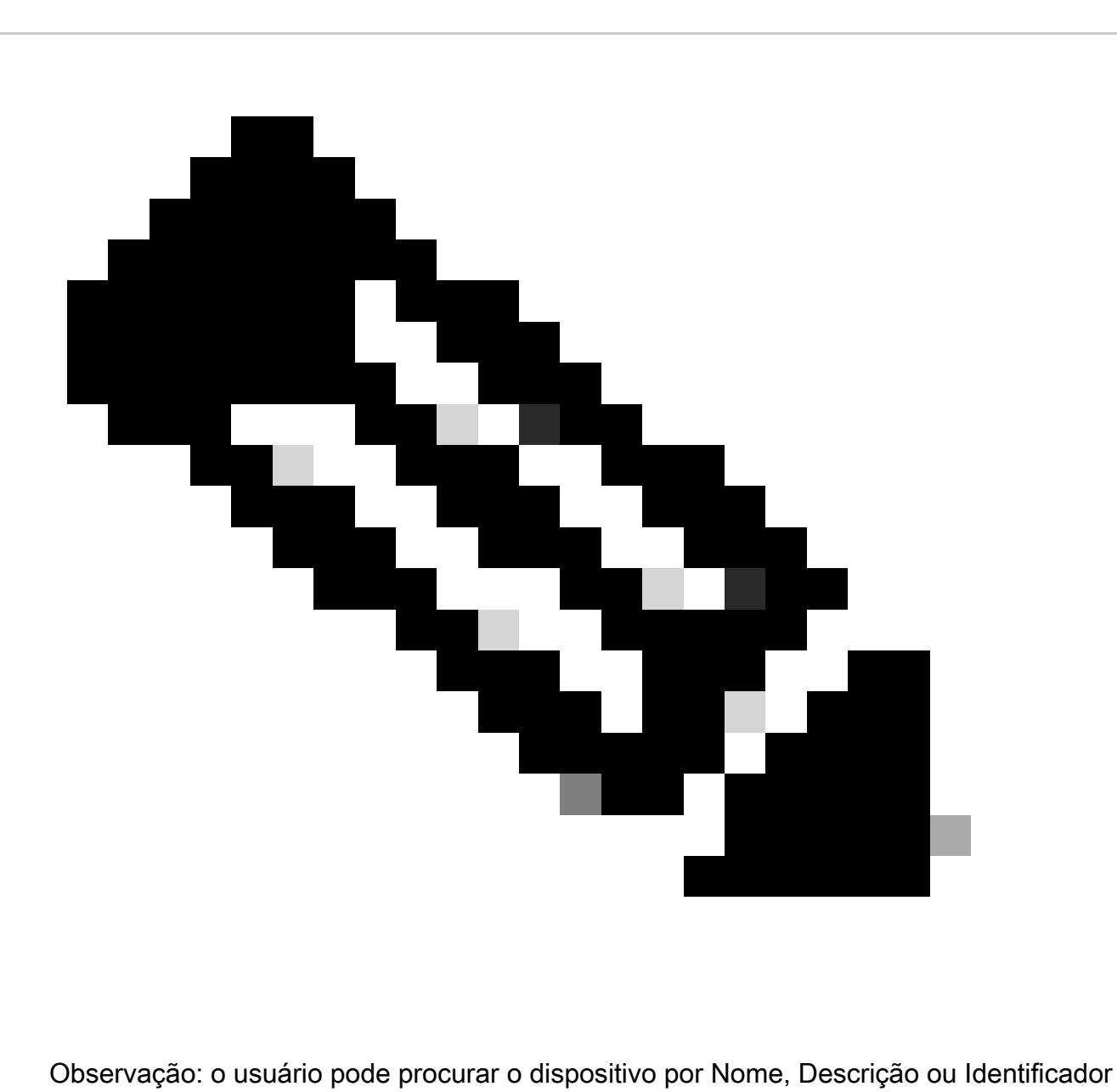

de Dispositivo (por exemplo: Endereço MAC, Número de Série, UUID e assim por diante)

Etapa 5: clique no menu suspenso Ação para o dispositivo e selecione Atualização de licença

Etapa 6: selecione Nova versão de licença na lista suspensa e especifique a Quantidade de licença (se disponível) e clique em Revisar

Etapa 7: verifique as alterações feitas na seção Revisar alterações, adicione as Notas conforme desejado, especifique os campos Enviar para e Usuário final e marque a caixa de seleção "Concordo com os termos da licença"

Etapa 8: Clique em Atualizar

Troubleshooting:

1. Não consigo ver a opção de Atualização/Downgrade de Licença para o dispositivo

Se você tiver algum problema com o processo de atualização de licença, abra um caso no [Support Case Manager \(SCM\)](https://mycase.cloudapps.cisco.com/licensing?EA) usando a opção de licenciamento de software.

Para feedback sobre o conteúdo deste documento, envie [aqui.](https://app.smartsheet.com/b/form/b4046460ebdf4287bba6c3de30bd39b9)

## Sobre esta tradução

A Cisco traduziu este documento com a ajuda de tecnologias de tradução automática e humana para oferecer conteúdo de suporte aos seus usuários no seu próprio idioma, independentemente da localização.

Observe que mesmo a melhor tradução automática não será tão precisa quanto as realizadas por um tradutor profissional.

A Cisco Systems, Inc. não se responsabiliza pela precisão destas traduções e recomenda que o documento original em inglês (link fornecido) seja sempre consultado.